ČESKÉ VYSOKÉ UČENÍ TECHNICKÉ V PRAZE

**Fakulta elektrotechnická** 

## PROJEKT Č. 5

# **Konfigurace DHCP serveru a p**ř**ekladu adres na sm**ě**rova**č**ích Cisco**

**Vypracoval:** Jan HLÍDEK

**V rámci p**ř**edm**ě**tu:** Komunikace v datových sítích (X32KDS)

**M**ěř**eno:** 19. 5. 2008

**Cvi**č**ení:** pondělí od 11:00 do 12:30

## **1. CÍL ÚLOHY**

Na praktickém příkladě vyzkoušet a pochopit::

- konfiguraci DHCP serveru a DHCP relay na směrovači
- konfiguraci dynamického směrovacího protokolu RIP
- konfiguraci překladu adres NAT/PAT

## **2. ZM**ĚŘ**ENÉ VÝSTUPY A ROZBOR**

Nyní následují jednotlivé snímky obrazovky a i analýza zachytáváním síťové komunikace ve Wiresharku. Důležité části na snímcích jsou označovány oranžovým rámečkem.

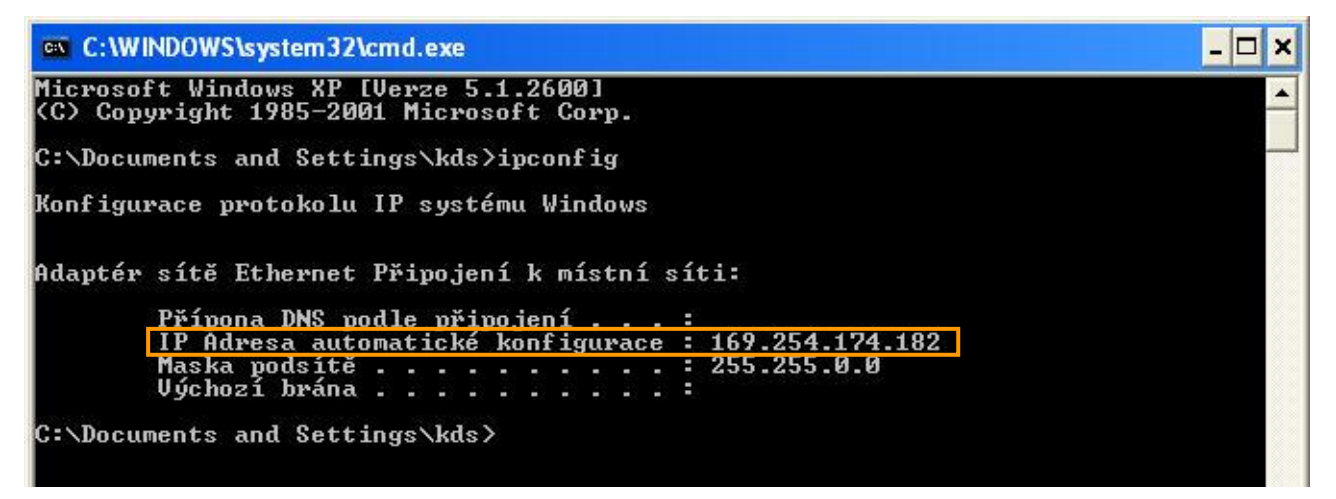

**Obr. 1 P**ř**id**ě**lování IP adresy DHCP serverem dle bodu 8) zadani** 

Přidávají se odpovědi na položené otázky:

*1. Ad 8) Získal PC-vpravo adresu z DHCP serveru? Pokud ano, z jakého rozsahu, pokud ne zd*ů*vodn*ě*te pro*č*?* 

PC vpravo adresu z DHCP serveru nezískal. Jak je vidět z Obr. 1, je přidělena jen adresa, kterou si sám přidělí operační systém Windows, pokud nedostane žádnou adresu. Není definována ani výstupní brána, a tak spojení není funkční. Ve Wiresharku, kterým jsme daný pokus o komunikaci odchytali, nebylo vidět žádnou DHCP zprávu, IP adresu jsme tudíž skutečně nedostali. Router v této konfiguraci neumí nasměrovat broadcast pro DHCP server. Nebyla také aktivována funkce DHCP Relay agenta.

#### *2. Ad 11) Získal nyní PC-vpravo adresu z DHCP serveru? Pokud ano, z jakého rozsahu, pokud ne pro*č *?*

Naše měření je trochu odlišné od jiných. Přehlédli jsme se v návodu a zapoměli uložit snímek obrazovky pro příkaz "ipconfig /all". Uloženo bylo jenom výstup po zadání "ipconfig /renew", což ukazuje Obr. 2. Protože je ale třeba udělat záznam a analýzu, dohodli jsme se s kolegy, kteří předtím měřili stejnou konfiguraci na stejném pracovišti. Rozbor je tedy na základě snímku obrazovky na Obr. 3.

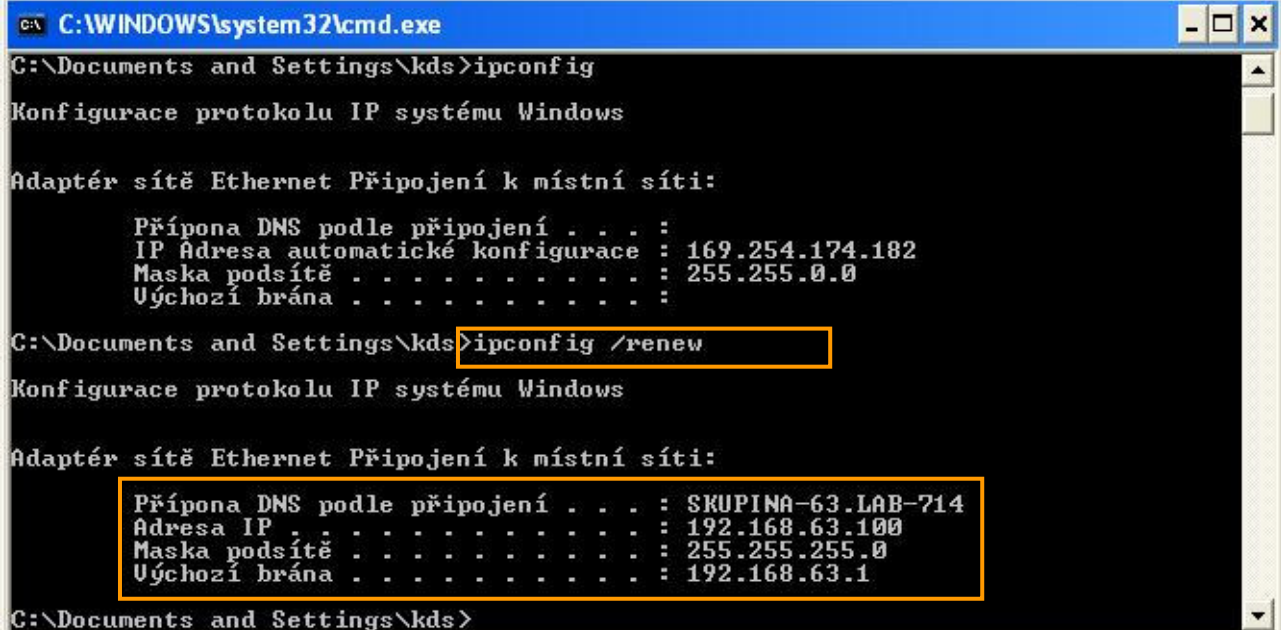

**Obr. 2** Po zadání ipconfig /renew na PC-vpravo

C:\>ipconfig /all

Konfigurace protokolu IP systému Windows Název hostitele :  $1ab714pc02$ ÷ Primární přípona DNS. E × ×. ٠ ٠ Typ uzlu neznámý Typ uzlu<br>Povoleno směrování IP ×.  $\sim$  $\frac{Ne}{Ne}$ × WINS Proxy povoleno<br>Prohledávací seznam přípon DNS. е : SKUPINA-11.LAB-714 Adaptér sítě Ethernet Připojení k místní síti: SKUPINA-11.LAB-714<br>3Com 3C920B-EMB-WNM Integrated Fast Přípona DNS podle připojení Přípona DNS podle přij<br>Popis<br>Ethernet Controller<br>Fyzická Adresa.<br>Protokol DHCP povolen<br>Automatická konfigura 00-13-D4-00-F4-C1  $\sim$  100  $\pm$ Ano Protokol DHCP povolen<br>Automatická konfigurace<br>Adresa IP , , , , , , , , povolena Ano Hn2.168.11.100<br>255.255.255.0<br>192.168.11.1<br>172.22.22.1<br>147.32.192.250. × × × Maska podsítě F Uýchozi brána r. Server DHCP е Servery DNS<br>Zapůjčeno. května 2008<br>května 2008  $8:14:36$ zapajceno<br>Zápůjčka vyprší 13.  $8:14:36$ c C:\>

**Obr. 3** Po zadání příkazu ipconfig /all na PC-vpravo (příklad jiné skupiny)

Protože byla v předchozím bodě návodu nakonfigurována role DHCP agenta na směrovači Cisco 2621, tak nyní již PC-vpravo z DHCP serveru adresu získal. DHCP agent právě umožňuje komunikaci mezi DHCP klienty a DHCP servery.

Cílovou adresou zprávy "DHCP Discover" je 172.22.22.1, jak ukazuje Obr. 4, což je IP adresa pro směrovač Cisco 1841. Tato zpráva je tedy posílána unicastem (broadcast se vysílá ke všem prvkům v daném segmentu a vypadá cílová adresa např. 255.255.255.0...). Zpráva je v tomto formátu právě proto, že Cisco 2621 má funkci DHCP Relay agenta – umožňuje komunikaci mezi DHCP serverem (Cisco 1841) a klientem (PC-vpravo)

| No.- Time                                                                                       |                              | Source                                                                                                    | Destination                                                            | Protocol                               | Info                                                                            |  |  |  |
|-------------------------------------------------------------------------------------------------|------------------------------|----------------------------------------------------------------------------------------------------|------------------------------------------------------------------------|----------------------------------------|---------------------------------------------------------------------------------|--|--|--|
|                                                                                                 | 1 0.000000                   | Cisco_7b:26:a1                                                                                                    | Cisco_7b:26:a1                                                         | LOOP                                   | Reply                                                                           |  |  |  |
|                                                                                                 | 2 1.689211                   | Cisco_10:82:61                                                                                                    | Cisco_10:82:61                                                         | LOOP                                   | Reply                                                                           |  |  |  |
|                                                                                                 | 3 9.560281                   | 192.168.63.1                                                                                                    | 172.22.22.1                                                            | DHCP.                                  | DHCP Discover - Transaction ID 0xalad56e4                                       |  |  |  |
|                                                                                                 | 4 9.561334                   | 172.22.22.1                                                                                                    | 192.168.63.100                                                         | ICMP                                   | Echo (ping) request                                                             |  |  |  |
|                                                                                                 | 5 9.999071                   | Cisco_7b:26:a1                                                                                                    | Cisco_7b:26:a1                                                         | LOOP                                   | Reply                                                                           |  |  |  |
|                                                                                                 | 6 11.058977                  | 172.22.22.1                                                                                                    | 192.168.63.100                                                         | ICMP                                   | Echo (ping) request                                                             |  |  |  |
|                                                                                                 | 7 11.559372                  | 172.22.22.1                                                                                                    | 192.168.63.1                                                           | <b>DHCP</b>                            | DHCP Offer<br>- Transaction ID Oxalad56e4                                       |  |  |  |
|                                                                                                 | 8 11.564380                  | 192.168.63.1                                                                                                    | 172.22.22.1                                                            | <b>DHCP</b>                            | DHCP Request - Transaction ID 0xalad56e4                                        |  |  |  |
|                                                                                                 | 9 11.565863                  | 172.22.22.1                                                                                                    | 192.168.63.1                                                           | <b>DHCP</b>                            | - Transaction ID 0xalad56e4<br>DHCP ACK                                         |  |  |  |
|                                                                                                 | 10 11.690024                 | Cisco_10:82:61                                                                                                    | Cisco_10:82:61                                                         | LOOP                                   | Reply                                                                           |  |  |  |
|                                                                                                 | 11 13.938294                 | 192.168.63.100                                                                                                    | 172.22.22.1                                                            | <b>NBNS</b>                            | Name query NB U21.ESET.COM<00>                                                  |  |  |  |
|                                                                                                 | 12 13.938921<br>13 13.963224 | 172.22.22.1<br>192.168.63.100                                                                                        | 192.168.63.100<br>147.32.192.250                                       | ICMP<br>DNS.                           | Destination unreachable (Port unreachable)<br>Standard query A time.windows.com |  |  |  |
|                                                                                                 | 14 14.010773                 | 192.168.63.100                                                                                                    | 172.22.22.1                                                            | <b>NBNS</b>                            | Registration NB LAB714_PC02<00>                                                 |  |  |  |
|                                                                                                 | 15 14.682252                 | 192.168.63.100                                                                                                    | 172.22.22.1                                                            | <b>NBNS</b>                            | Name query NB U21.ESET.COM<00>                                                  |  |  |  |
|                                                                                                 | 16 14.682872                 | 172.22.22.1                                                                                                    | 192.168.63.100                                                         | ICMP                                   | Destination unreachable (Port unreachable)                                      |  |  |  |
|                                                                                                 | 17 14.760422                 | 192.168.63.100                                                                                                    | 172.22.22.1                                                            | <b>NBNS</b>                            | Registration NB LAB714_PC02<00>                                                 |  |  |  |
|                                                                                                 | 18 14.946861                 | 192.168.63.100                                                                                                    | 147.32.192.250                                                         | DNS.                                   | Standard query A time windows com                                               |  |  |  |
|                                                                                                 | 19 15.432295                 | 192.168.63.100                                                                                                    | 172.22.22.1                                                            | <b>NBNS</b>                            | Name query NB U21.ESET.COM<00>                                                  |  |  |  |
|                                                                                                 | 20 15.432893                 | 172.22.22.1                                                                                                    | 192.168.63.100                                                         | ICMP                                   | Destination unreachable (Port unreachable)                                      |  |  |  |
|                                                                                                 | 21 15.510403                 | 192.168.63.100                                                                                                    | 172.22.22.1                                                            | <b>NBNS</b>                            | Registration NB LAB714_PC02<00>                                                 |  |  |  |
|                                                                                                 | 22 15.946879                 | 192.168.63.100                                                                                                    | 147.32.192.250                                                         | DNS.                                   | Standard query A time.windows.com                                               |  |  |  |
|                                                                                                 | 23 16.181823                 | 192.168.63.100                                                                                                    | 147.32.192.250                                                         | DNS.                                   | Standard query A u21.eset.com                                                   |  |  |  |
|                                                                                                 | 24 16.260421                 | 192.168.63.100                                                                                                    | 172.22.22.1                                                            | <b>NBNS</b>                            | Registration NB LAB714_PC02<00>                                                 |  |  |  |
|                                                                                                 | 25 16.261000                 | 172.22.22.1                                                                                                    | 192.168.63.100                                                         | ICMP                                   | Destination unreachable (Port unreachable)                                      |  |  |  |
|                                                                                                 | 26 17.010671                 | 192.168.63.100                                                                                                    | 172.22.22.1                                                            | <b>NBNS</b>                            | Registration NB SKUPINA<00>                                                     |  |  |  |
|                                                                                                 | 27 17.011287                 | 172.22.22.1                                                                                                    | 192.168.63.100                                                         | ICMP                                   | Destination unreachable (Port unreachable)                                      |  |  |  |
|                                                                                                 |                              |                                                                                                    |                                                                        |                                        |                                                                                 |  |  |  |
|                                                                                                 |                              | E Frame 3 (342 bytes on wire, 342 bytes captured)                                                                    |                                                                        |                                        |                                                                                 |  |  |  |
| E Ethernet II, Src: Cisco_10:82:61 (00:0c:30:10:82:61), Dst: Cisco_7b:26:a1 (00:13:80:7b:26:a1) |                              |                                                                                                    |                                                                        |                                        |                                                                                 |  |  |  |
|                                                                                                 |                              | ⊟ Internet Protocol, Src: 192.168.63.1 (192.168.63.1), Dst: 172.22.22.1 (172.22.22.1)                                |                                                                        |                                        |                                                                                 |  |  |  |
|                                                                                                 |                              |                                                                                                    |                                                                        |                                        |                                                                                 |  |  |  |
|                                                                                                 |                              |                                                                                                    |                                                                        |                                        |                                                                                 |  |  |  |
|                                                                                                 | Version: 4                   |                                                                                                    |                                                                        |                                        |                                                                                 |  |  |  |
|                                                                                                 |                              | Header length: 20 bytes                                                                                              |                                                                        |                                        |                                                                                 |  |  |  |
|                                                                                                 |                              |                                                                                                    | G Differentiated Services Field: 0x00 (DSCP 0x00: Default; ECN: 0x00)  |                                        |                                                                                 |  |  |  |
|                                                                                                 | Total Length: 328            |                                                                                                    |                                                                        |                                        |                                                                                 |  |  |  |
|                                                                                                 |                              | Identification: 0x0000 (0)                                                                                           |                                                                        |                                        |                                                                                 |  |  |  |
|                                                                                                 | ⊞ Flags: 0x00                |                                                                                                    |                                                                        |                                        |                                                                                 |  |  |  |
|                                                                                                 | Fragment offset: 0           |                                                                                                    |                                                                        |                                        |                                                                                 |  |  |  |
|                                                                                                 | Time to live: 255            |                                                                                                    |                                                                        |                                        |                                                                                 |  |  |  |
|                                                                                                 |                              |                                                                                                    |                                                                        |                                        |                                                                                 |  |  |  |
|                                                                                                 | Protocol: UDP (0x11)         |                                                                                                    |                                                                        |                                        |                                                                                 |  |  |  |
|                                                                                                 |                              | Header checksum: 0xf8e3 [correct]                                                                                    |                                                                        |                                        |                                                                                 |  |  |  |
|                                                                                                 |                              | Source: 192.168.63.1 (192.168.63.1)                                                                                  |                                                                        |                                        |                                                                                 |  |  |  |
|                                                                                                 |                              | Destination: 172.22.22.1 (172.22.22.1)                                                                               |                                                                        |                                        |                                                                                 |  |  |  |
|                                                                                                 |                              |                                                                                                    | E User Datagram Protocol, Src Port: bootps (67), Dst Port: bootps (67) |                                        |                                                                                 |  |  |  |
|                                                                                                 | <b>⊞ Bootstrap Protocol</b>  |                                                                                                    |                                                                        |                                        |                                                                                 |  |  |  |
|                                                                                                 |                              |                                                                                                    |                                                                        |                                        |                                                                                 |  |  |  |
| 10000                                                                                           |                              | 00 13 80 7b 26 a1 00 Oc                                                                                              | 30 10 82 61 08 00 45 00                                                | {& OaE.                                |                                                                                 |  |  |  |
| 10010<br>0020                                                                                   |                              | 01 48 00 00 00 00 ff<br>11<br>f8<br>e3.<br>16 01 00 43 00 43 01 34                                                   | CO.<br>a8 3f 01 ac 16<br>72 7c 01 01 06 01 a1 ad                       | . H. ?                                 |                                                                                 |  |  |  |
| 0030                                                                                            |                              | 56 e4 00 00 80 00 00 00                                                                                              | 00 00 00 00 00 00 00 00                                                | $\ldots$ C $\ldots$ 4 r $\ldots$<br>v. |                                                                                 |  |  |  |
| 0040                                                                                            |                              | 00 00 c0 a8 3f 01 00 13                                                                                              | d4 00 f4 c1 00 00 00 00                                                | . ?                                    |                                                                                 |  |  |  |
| 0050                                                                                            |                              | 00 00 00 00 00 00 00 00                                                                                              | 00 00 00 00 00 00 00 00                                                |                                        |                                                                                 |  |  |  |
| 0060                                                                                            |                              | 00 00 00 00 00 00 00 00                                                                                              | 00 00 00 00 00 00 00 00                                                |                                        |                                                                                 |  |  |  |
| 0070                                                                                            |                              | 00 00 00 00 00 00 00 00                                                                                              | 00 00 00 00 00 00 00 00                                                |                                        |                                                                                 |  |  |  |
| 0080                                                                                            |                              | 00 00 00 00 00 00 00 00                                                                                              | 00 00 00 00 00 00 00 00<br>00 00 00 00 00 00 00 00                     |                                        |                                                                                 |  |  |  |
| 0090<br>00aO                                                                                    |                              | 00 00 00 00 00 00 00 00<br>00 00 00 00 00 00 00 00                                                                   | 00 00 00 00 00 00 00 00                                                |                                        |                                                                                 |  |  |  |
| 0.0120                                                                                          | $\sim$ $\sim$                | $\sim$ $\sim$<br>$\sim$ $\sim$<br>File: "c:\Work\2_semestr_magistersky\Komunikace_v_datovych_sitich\laboratore\5_DHC |                                                                        | P: 77 D: 77 M: 0                       |                                                                                 |  |  |  |

**Obr. 4** Odchytání zprávy DHCP Discover

Nyní ještě několik zachycených stavů. Vysvětlující popisky jsou vždy pod jednotlivými obrázky:

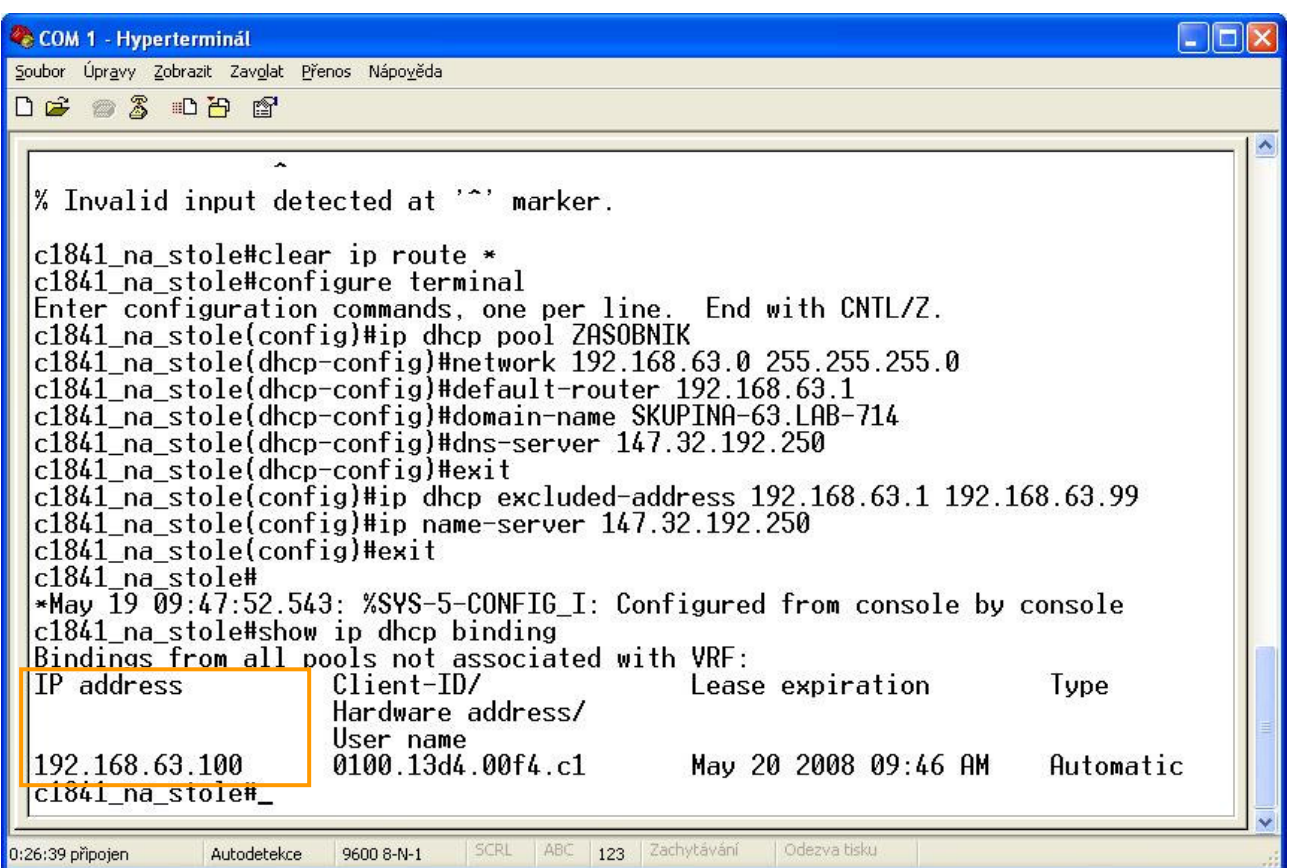

**Obr. 5** Seznam zapůjčených adres od DHCP serveru (vidět je také adresy excluded ... ty NEbudou přidělovány)

| on C: WINDOWS \system 32\cmd.exe                                                                                                    |  |  |  |  |  |
|----------------------------------------------------------------------------------------------------|--|--|--|--|--|
| C:\Documents and Settings>cd                                                                                                    |  |  |  |  |  |
| C:\>tracert -d www.feld.cvut.cz                                                                                                    |  |  |  |  |  |
| Uýpis trasy k habr.feld.cvut.cz [147.32.192.13]<br>s nejvýše 30 směrováními:                                                                                                    |  |  |  |  |  |
| 124001<br>$\langle$ 1 ms $\langle$ 1 ms 192.168.63.1<br>$1$ ms<br>$\leq 1$ ms $172.22.22.1$<br>$\leq 1$ ms<br>$1$ ms<br>$2$ ms<br>1 ms $10.20.1.1$<br>$*$<br>147.32.192.13<br>6 <sub>ms</sub><br>$*$<br>$1$ ms $147.32.192.13$<br>$1$ ms<br>$*$ |  |  |  |  |  |
| Trasování bylo dokončeno.<br>C:\>ipconfig<br>Konfigurace protokolu IP systému Windows                                                                                                    |  |  |  |  |  |
| Adaptér sítě Ethernet Připojení k místní síti:<br>Přípona DNS podle připojení: SKUPINA-63.LAB-714<br>Adresa IP 192.168.63.100<br>Maska podsítě : : : : : : : : : : 255.255.255.0<br>Uýchozí brána : : : : : : : : : : : 192.168.63.1            |  |  |  |  |  |
| $ C: \setminus \rangle$                                                                                                    |  |  |  |  |  |

**Obr. 6** Snímek po zadání tracert –d na adresu v internetu z PC vpravo

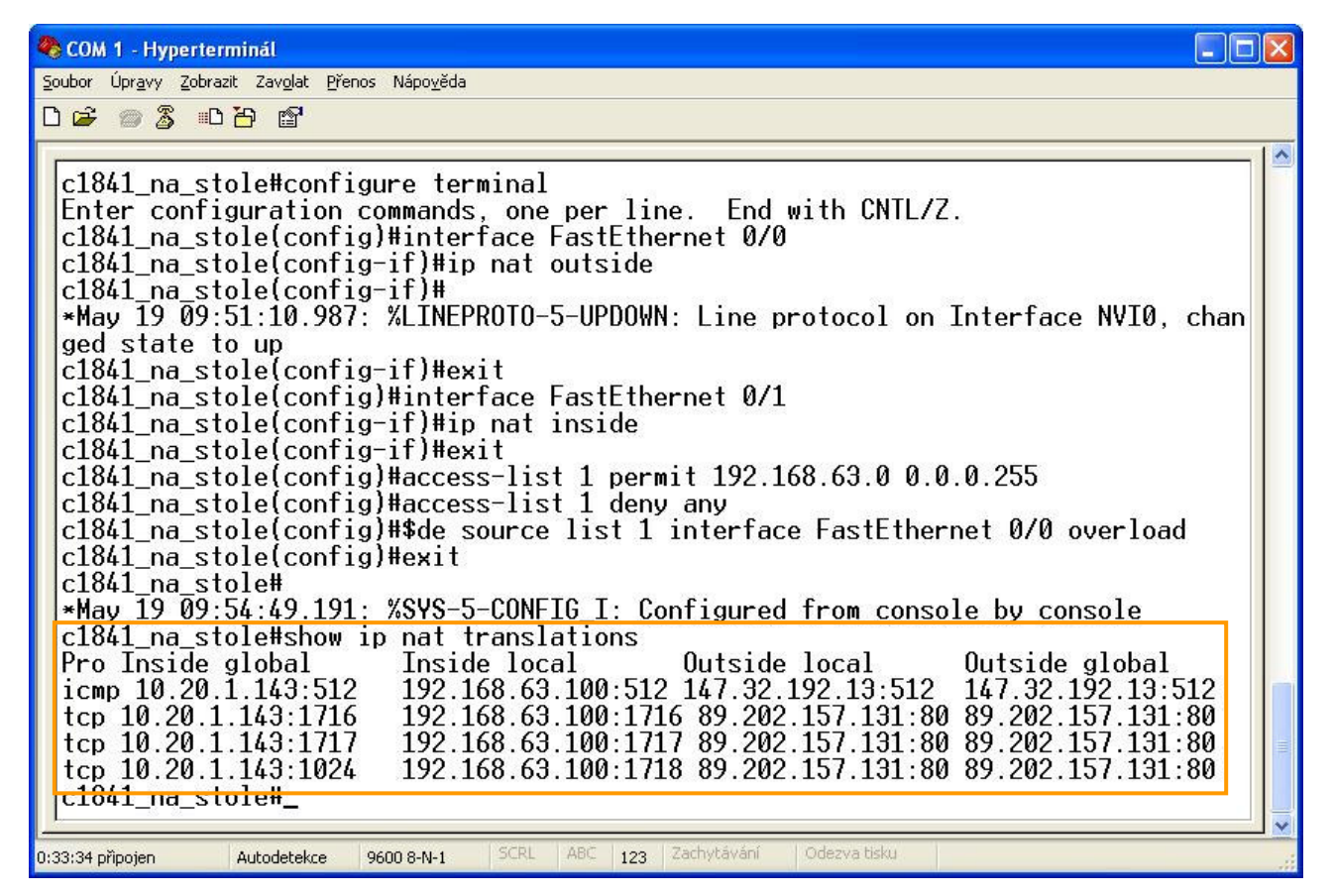

**Obr. 7** Tabulka překládaných adres pomocí NAT (Network Address Translation)

### **3. ZÁV**Ě**R**

Úloha názorně ukazuje funkci a konfiguraci DHCP serveru, připojení prostřednictvím něj do internetu i demonstruje jistou míru zabezpečení prostřednictvím NAT. Z demonstračních důvodů bylo správně schválně uděláno, aby se nemohl PC-vlevo připojit do internetu. Odpovědím na podobné otázky se věnuje následující shrnutí:

#### *3. Který záznam se ve sm*ě*rovací tabulce sm*ě*rova*č*e Cisco 2621 objevil díky protokolu RIP?*

Je to záznam, který definuje, že síť 192.168.63.0/24 je dostupná přes rozhraní Fa 0/1. Díky protokolu RIP se mezi routovacími tabulkami routeru distribuují defaultní routy tam, kde byl např. příkaz zadán. RIP vlastně funguje tak, že si routery mezi sebou vyměňují informace, co je k nim připojeno za sítě a zaznamenávají si také, kolik hopů (skoků, routerů mezi) je v cestě. Kompletně si vymění tabulky cca 1x za 30 sekund.

#### *4. Kolik je broadcastových domén v zapojení úlohy (dle obr.1 zadání úlohy* č*.5)?*

Jsou zde dvě broadcastové domény, pokud neuvažujeme připojení do internetu. Aby nebyla celá síť a také celý internet zahlcen neustálým broadcastem, provádí se právě rozdělení do broadcastových domén. Jednoduše se dá doména určit jako zařízení se stejnou síťovou adresou. U této úlohy tedy vidíme dvě.

#### *5. Jak je možné, že zpráva DHCP Discover dosáhne serveru na sm*ě*rova*č*i Cisco 1841, když server neleží ve stejné broadcastové domén*ě *?*

Na směrovači c2621 je nakonfigurován DHCP Relay Agent zajišťující přeposlání zprávy DHCP – "Discover" na Cisco 1841 (nakonfigurovanému tak, že zajišťuje funkci DHCP serveru). Viz. vysvětlení výše v textu.

#### *6. Obsahuje sm*ě*rovací tabulka sm*ě*rova*č*e 1841 výchozí bránu (default route) ? Pokud ano, jak byste ji interpretovali, pokud tam není, tak co ji nahrazuje ?*

Směrovací tabulka výchozí bránu obsahuje, protože byla nakonfigurována a to příkazem ip route 0.0.0.0 0.0.0.0 na rozhraní FastEthernet 0/0. Tato defaul route se použije, pokud pro danou cílovou IP adresu paketu neexistuje jiná známá cesta (routa). Je definována právě tím řetězcem nul. Většinou se směřuje do routeru, který má přístup k ISP. A to se děje tak, že vede do dalšího směrovače, který opět zjistí zda je pro danou adresu definována nějaká routa, jinak opět použije defaultní atd.

#### *7. Má PC-vlevo p*ř*ístup na Internet ? ANO/NE + zd*ů*vodn*ě*te danou odpov*ěď

PC-vlevo nemá přístup na internet. Je to jedna z velmi názorných věcí na úloze. Je to díky vytvořenému ACL (Access Control List), který zajišťuje překlad adres jen pro ty, které splňují definovaná kritéria. Přeloženy a tudíž i přístup do internetu je pro naše měření jen pro adresy začínající 192.168.63. Je tedy 254 možností čísel, která budou přeložena. Na PC-vlevo je ale nastavena IP adresa172.22.22.1. Tato adresa danou podmínku nesplňuje, a tak není přeložena. Toto je jeden z mechanizmů, který znepříjemňuje přístup někoho nezvaného do sítě. Musí si nejdříve zjistit, jak jsou nastaveny parametry ACL...

Všechny zbývající komentáře k úloze jsou již uvedeny výše v rozboru změřených výstupů.